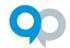

## InfoReady Optional Configurations Guide

Below is a chart listing additional custom options for your InfoReady site. These can be completed at any time, but some administrators prefer to run a few competitions before making any changes to better understand their needs.

View additional information by clicking the title of each option. If you want to make a change to your site's settings, a Super Administrator (or Global Administrator, if microsites are enabled) should email <a href="mailto:support@inforeadycorp.com">support@inforeadycorp.com</a> with a description of the change.

| Option                                     | Description                                                                     | Default                                                                                                    | Custom Example(s)                                                                    |
|--------------------------------------------|---------------------------------------------------------------------------------|----------------------------------------------------------------------------------------------------|--------------------------------------------------------------------------------------|
| Account/Reference<br>Number Label          | Free text field on Award screen                                                 | Account/Reference Number                                                                                             | Budget Code, Grant<br>Processing ID                                                  |
| Adding Existing Users As Co-Administrators | Allows existing admins to add anyone as a Co-Administrator on the Details page  | Enabled                                                                                                    | Disabled (Only Global/Super<br>Admins can add users as<br>Administrators)            |
| Date and Time Formats                      | Modify short and long date/time formats                                         | Short: 05/01/2021  <br>05/01/2021 3:56 pm<br>Long: Saturday, May 1, 2021<br>  Saturday, April 26, 2021 at<br>3:56 pm | 24-hour time format, Switching month and day                                         |
| <u>Digest Email</u>                        | Disable or Day(s) and every week or every other week                            | Monday and Thursday<br>mornings                                                                                      | Wednesdays only, Every other Friday                                                  |
| Homepage Columns -<br>Order                | Default column that should be sorted                                            | By Category                                                                                                    | By Due Date                                                                          |
| Homepage Columns -<br>Type                 | Column headings for chart listing competitions                                  | Title   Due Date   Category  <br>Award Cycle                                                                         | Title   Due Date   Funding<br>Available   Sponsor Deadline                           |
| Language Settings                          | Text (days and months) displayed in date and time listings on the site          | English                                                                                                    | Any                                                                                  |
| Letter of Intent Language                  | Change every instance of 'Letter of Intent' to institution-specific terminology | Letter of Intent                                                                                                    | Notice of Intent, White Paper                                                        |
| Primary Organization<br>Instructional Text | Instructions for hierarchical selection applicants should choose                | Arrows expand your organization choices. Non-bolded names represent the lowest level listed.                         | Click on your Campus to<br>Expand > Click on your School<br>> Select your Department |
| Primary Organization<br>Labels             | Descriptor for hierarchical selection applicants should choose                  | Primary Organization,<br>Secondary Organization                                                                      | Department, Affiliation                                                              |
| Session Timeout                            | System will automatically log users out after a period of inactivity            | 3 hours, with 15-minute warning                                                                                      | 1 hour, with 10-minute warning                                                       |